**MCE Daemon Tools Loader Crack Activation Key Download X64 [Latest 2022]**

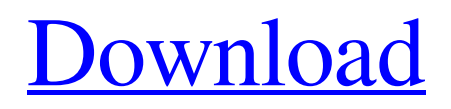

### **MCE Daemon Tools Loader Crack + [April-2022]**

MCE Daemon Tools Loader is an application designed to mount and un-mount files from a disc image directly into your Daemon Tools installed program within the Media Center of your Windows operating system. You simply have to drag-drop the images into the Daemon Tools Presentation Layer and click the little Save button to mount the images. This is a very quick and simple program, very similar to others we have seen, but does not have many features. If you have Windows Media Center, than this program is an exception of a program that actually does something useful. To learn more about how to make a backup or how to restore Windows Media Center files, read through this manual. 1. What you need to know The Windows operating system has a partitioning system and each partition must have a unique file name. Windows Media Center folders are found in the same folder that your Media Center files are kept. If you open up Windows Explorer (also known as File Explorer) and click on the Documents folder (C:\\Users\\{Your username}\\Documents), it will be seen as a hidden folder. You can either right click and select "Show hidden files and folders" or press the Windows and R keys and enter the command "regedit". When you are in the regedit window, you will see a "Start" button down the left side of the window. In order to get to the registry editor, press the "Start" button. 2. Using MCE Daemon Tools Loader When you click on the MCE Daemon Tools Loader icon (assuming you uninstalled MCE Daemon Tools when you started using it), it will open up and display the drive you are using (where Media Center is installed) on the top of the window, as well as a list of drives. If Media Center cannot be found in the drive list, go to the Start Menu (Windows logo with "Start" Button in the bottom-left-hand corner) and launch the "Control Panel". Go to "System", and then to the "Applications and Features" (or "Settings") menu. In the "Applications and Features" menu, click on the link "Media Center" (or "Windows Media Center"). Find your Media Center location and click the "Application Support" link.

### **MCE Daemon Tools Loader Free PC/Windows**

MCE Daemon Tools Loader Activation Code is a program developed by Rotorsoft International. The license of this application is Freeware, the registration is free of charge, you don't need to pay to use it after the 30 days trial period. The program can be downloaded from our website directly, below you can download and view the screenshots of MCE Daemon Tools Loader Free Download. Downloading is very simple, just click here and download the application. You also need to download the latest version of MCE Daemon Tools for windows vista is 0.7.15 All the download links from this program are direct JPG files and working fine.The noncanonical RNA sensing pathways of the endosymbiotic dinoflagellate Symbiodinium minutum. Symbiodinium minutum is an important coral symbiont that resides within the cnidarian host as a photosynthetic dinoflagellate. It endosymbiotically infects several coral species, and has long been a model for understanding the molecular and physiological processes of dinoflagellate endosymbiosis. Endosymbiosis is a complex process, and multiple signals from coral tissues have been shown to modulate infection success. Here we examine the impact of endosymbiotic gene silencing on the ability of Symbiodinium minutum to infect Corallium rubrum, an obligate coral host. The canonical RNA interference pathway is fully functional in S. minutum. However, we show that several other pathways, including exonucleolytic degradation, play an important role in the survival of S. minutum in vivo. S. minutum infection induces transient expression of the exonuclease-encoding gene EPG1, suggesting a possible role of this enzyme in maintaining the dinoflagellate genome. The same genes are induced during heat stress in the dinoflagellate Crypthecodinium cohnii. Endosymbiotic genes and heat-stress-response genes may be co-regulated, and a similar mechanism of gene regulation may occur in marine dinoflagellates.Q: UIActionSheet strange behaviour with UIPickerView I am using UIPickerView with a custom UIActionSheet for adding and removing elements from an array. This is part of my code: 09e8f5149f

## **MCE Daemon Tools Loader For PC [Latest]**

MCE Daemon Tools Loader is a utility that makes a DAEMON Tools compatible presentation layer for each disc image located within a predefined directory. After it has been compiled (invoked) it will ask to create a shortcut to the executed directory on your desktop. This can be done with two clicks of the mouse by moving the mouse to the desktop and using "Create Shortcut", which will open the Windows Explorer to access your documents from any folder. Compile: Simply click on the download button below to download the binary executable. Simply right-click on the executable file, and click "Run As Administrator" and all of the prompts for path and information will be provided to the user. Procure: MCE Daemon Tools Loader requires the Windows Daemon Tools Application to be installed on the system, and the Daemon Tools application has to be installed for the disc images to mount to the Media Center shell. Daemon Tools is available for download at Daemon Tools. You must register before attempting to install. Uninstall: Note: You will need to manually uninstall Daemon Tools from the computer. Uninstallation Instructions: Click on Start, click Control Panel and select Add/Remove Programs. This will open up the Add/Remove Programs window. Click on the program you want to uninstall and click Add/Remove Programs. Once the programs has been added, double click on Daemon Tools and click Remove, follow the prompts to uninstall it. If necessary, reboot your system. File location: Daemon Tools always requires that it be downloaded to your desktop. For it to mount to your Media Center, it needs to be in your Program Files directory. Keywords: Media Center,MCE Daemon Tools Loader,Daemon Tools Loader,MCE Daemon Tools,Media Center Daemon Tools Loader,Daemon Tools,MCE Daemon Tools Daemon,Media Center Daemon Tools,MCE Daemon Tools Loader,Daemon Tools,Media Center Daemon Tools Loader,MCE Daemon Tools Daemon,Media Center Daemon Tools,MCE Daemon Tools Loader,Daemon Tools,Media Center Daemon Tools Loader,MCE Daemon Tools Daemon,Media Center Daemon Tools,MCE Daemon Tools Loader,Daemon Tools,Media Center Daemon Tools Loader,MCE Daemon Tools Daemon Media Center is a component of Microsoft Windows that

### **What's New in the MCE Daemon Tools Loader?**

The MCE Daemon Tools Loader is a software program that helps you mount the images of your recorded discs onto your Media Center. The program is capable of working with disc images from both Daemon Tools and DaVinci Resolve, a professional video editing software that supports images in ".bin" format. All you have to do is to right-click on your target disc image folder and click "Add to MCE Daemon Tools Loader". Your disc image files will be loaded onto your Windows Media Center so you can play them in your Media Center app. You can further edit the images within MCE Daemon Tools Loader. MCE Daemon Tools Loader is easy to use and get started with. Click once to open, and then select the discs to be mounted as you want. Click the "Mount" button in the bottom-right corner to load discs to your Windows Media Center. Once it has mounted them, you can view images on your TV as well as edit them as you want within MCE Daemon Tools Loader. The best thing about MCE Daemon Tools Loader is that you can use it to watch movies on a big screen even without using your USB disc drive. Although not the best for watching movies, it can still play movies stored on USB disc drives. But, if you are looking for a program that can handle a variety of different discs to be played on the big TV, then MCE Daemon Tools Loader is a good choice. What is new in official MCE Daemon Tools Loader release version? - What's new in this version? The application was automatically installed in the program's folder which is located in C:\Program Files\Windows Media Center 12. Now I can't find it. Is there a way I can find it again. I have already uninstalled the program and reinstalled it. But still no luck. What can I do to reinstall the program? I deleted the folder thinking it would be restored automatically but no luck. A: As an alternative to the solution to the original question, I was able to look at the source code and find where the installer was looking for the location and set it to the absolute path where the setup.exe is. I also changed a few paths in the registry. .32 0.95 7

# **System Requirements:**

\*Windows XP/Vista/7/8/8.1/10 (32-bit or 64-bit versions of any OS are supported) \*500 MB available space \*.NET 4.0 installed \*DirectX 9.0c \*Free RAM between 300 and 700MB Instructions: \* There is a fully manual method. \* There is also a method using a text file. The installer will create this file if you want, and it will be called install-game.txt.

[https://gaming-walker.com/upload/files/2022/06/mQ98Tg61iMDxQsHiyqUe\\_08\\_f6c1bfdc83e70a9a68eefa57cd9f01e0\\_file.pdf](https://gaming-walker.com/upload/files/2022/06/mQ98Tg61iMDxQsHiyqUe_08_f6c1bfdc83e70a9a68eefa57cd9f01e0_file.pdf) <https://enigmatic-lake-12540.herokuapp.com/Kylo.pdf> <http://magiaciganopablo.tk/advert/js-builder-crack-license-key-free-download/> <https://dogrywka.pl/passgen-1-1-1-free-download/> <https://expressmondor.net/any-pdf-to-dwg-converter-crack-download/> [https://glacial-wave-50308.herokuapp.com/Emicsoft\\_Sony\\_Video\\_Converter.pdf](https://glacial-wave-50308.herokuapp.com/Emicsoft_Sony_Video_Converter.pdf) <http://www.zebrachester.com/little-genius-crack-download-win-mac/> [https://paddock.trke.rs/upload/files/2022/06/LZ5erOM8RZRTzdyi2wFs\\_08\\_2f9131a74e9cf1721f73feecbd5b1867\\_file.pdf](https://paddock.trke.rs/upload/files/2022/06/LZ5erOM8RZRTzdyi2wFs_08_2f9131a74e9cf1721f73feecbd5b1867_file.pdf) <https://rxharun.com/tranceetn-fm-crack-with-license-code-free-x64-2022-new/> <https://ersubjuepere.wixsite.com/farcoacasli/post/easy-webtv-and-radio-141-1010-3-crack-download-32-64bit> <https://basutarcothedi.wixsite.com/buifertairup/post/emoticons-pack-x64-updated-2022> <https://wakelet.com/wake/bezN4J-PX0yBXS-NdpKXT> <https://premium-nsk.ru/windows-convert-jpg-to-pdf-activation/> [https://inobee.com/upload/files/2022/06/znOWi7O6tJ3OD8YCvgOc\\_08\\_1fe0072b6b8431a79e6fb7e8c6a7b252\\_file.pdf](https://inobee.com/upload/files/2022/06/znOWi7O6tJ3OD8YCvgOc_08_1fe0072b6b8431a79e6fb7e8c6a7b252_file.pdf) <https://adjikaryafurniture.com/link-web-extractor-crack-keygen-full-version/> https://mxh.vvmteam.com/upload/files/2022/06/u8ColXI6KOtZmLhbOteH\_08\_e05cb25f2ab158ecee91171a2c081911\_file.pdf <https://super-sketchy.com/codewizard-crack-download-for-pc-2022/> [https://bfacer.s3.amazonaws.com/upload/files/2022/06/ZT9UchUFAaAd53uuU64X\\_08\\_2f9131a74e9cf1721f73feecbd5b1867\\_file.pdf](https://bfacer.s3.amazonaws.com/upload/files/2022/06/ZT9UchUFAaAd53uuU64X_08_2f9131a74e9cf1721f73feecbd5b1867_file.pdf) [https://www.myshareshow.com/upload/files/2022/06/aOImjpNfwrEAz4ZBLhIV\\_08\\_f6c1bfdc83e70a9a68eefa57cd9f01e0\\_file.pdf](https://www.myshareshow.com/upload/files/2022/06/aOImjpNfwrEAz4ZBLhIV_08_f6c1bfdc83e70a9a68eefa57cd9f01e0_file.pdf) [https://www.riseupstar.com/upload/files/2022/06/FVFemJm4QfNnoDVPw7Gd\\_08\\_9c8eea02396ca30e7f364d0fcbcfa94f\\_file.pdf](https://www.riseupstar.com/upload/files/2022/06/FVFemJm4QfNnoDVPw7Gd_08_9c8eea02396ca30e7f364d0fcbcfa94f_file.pdf)